# 3DM-GX3® -25 and MAC OS X

# Operating the 3DM-GX3® -25 Software on the Mac OS X

#### **Overview**

MicroStrain provides software and drivers for its products which are designed for the Microsoft<sup>®</sup> Windows operating system (OS). These software products can also be run successfully on Apple's Mac OS X using Boot Camp or Parallels<sup>®</sup> software. This technical note describes how to install and operate the MicroStrain 3DM-GX3<sup>®</sup> -25 Monitor and Drivers software in these environments.

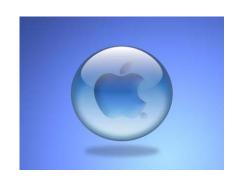

#### **Boot Camp partition on a Mac**

- Boot Camp software is included with the Mac OS X and lets you run compatible versions of Microsoft<sup>®</sup> Windows on an Intel-based Mac.
- The Boot Camp Support page is located at: <a href="http://www.apple.com/support/bootcamp/">http://www.apple.com/support/bootcamp/</a>.
- Instructions for creating a Boot Camp partition are included with the Mac OS X. Use these instructions to create a partition for your licensed copy of the Microsoft<sup>®</sup> OS that will reside in the partition.
- Insert the MicroStrain 3DM-GX3<sup>®</sup> -25 CD and install the Monitor and Drivers softwares as normal, following the <u>Quick Start Guide</u>. You will be instructed to connect the communication cable, install the USB driver if you have a USB interface, launch and run the Monitor software.
- In order to access the Boot Camp Partition in future computing sessions, you will make the OS selection at boot up by holding down the Option key. A list of bootable images will be displayed, and you will select either the Windows partition or the MAC OS X image to load.

## **Running Parallels on a Mac**

- Parallels® Desktop 5 for Mac lets you seamlessly run Windows and Mac OS X side-by-side, drag-and-drop your files between operating systems, and run Windows software on your Apple computer without rebooting.
- The Parallels® product page is located at: <a href="http://www.parallels.com/products/desktop/">http://www.parallels.com/products/desktop/</a>.
- Follow the instructions to create a Parallels® environment on your Mac computer.
- You will need a licensed copy of Microsoft® Windows.
- Install the Windows OS (XP, Vista or 7) into the Parallels® environment you created.
- Insert the MicroStrain 3DM-GX3<sup>®</sup> -25 CD and install the Monitor and Drivers softwares as normal, following the <u>Quick Start Guide</u>. You will be instructed to connect the communication cable, install the USB driver if you have a USB interface, launch and run the Monitor software.

- The Parallels<sup>®</sup> environment provides the ability to run Windows on the Mac desktop either in its own window, or directly in the Mac desktop. These settings can be configured with the Parallels<sup>®</sup> menu at the top of the screen.
- No reboot is necessary to run either Mac OS X or Windows.

### **Important Note**

- To be clear: this technical note describes how to operate the Windows-based MicroStrain 3DM-GX3® -25 Monitor software in a Windows environment on a Mac.
- The 3DM-GX3<sup>®</sup> -25 itself is completely operating system and code language independent. The GX3 can be programmed to operate in any computing environment, whether Windows, Mac, Linux, embedded or C, VB, LabVIEW, Matlab, etc. A complete Data Communication Protocol is provided for those customers wishing to build their own applications.